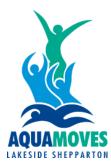

## How to re-activate your membership

1) Please ensure you are using **Google Chrome**, visit the Aquamoves website <u>www.aquamoves.com.au</u> and click on the Member's Area button.

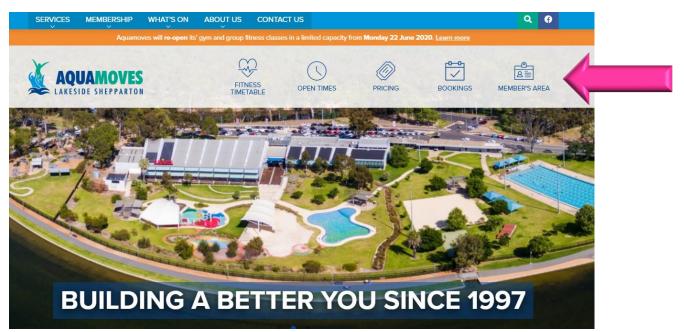

2) Use your existing details to log in. If you don't remember your password click the 'Forgot Password?' button.

| Been here before?<br>Sign in. |                       |                  |
|-------------------------------|-----------------------|------------------|
| f                             | Sign in with facebook |                  |
| ogin with your email:         | Page A-               |                  |
| Login                         | Password              | 0                |
| Remember me                   |                       | Forgot password? |
| Login                         |                       | •                |
|                               |                       |                  |

3) Once you have logged in, click 'Account', then 'Contract details', select your contract and then click 'More options.'

|                                                                                       | E Book                       | к 🛱 Му Вос | kings                                                      | Log out $ e i$          |
|---------------------------------------------------------------------------------------|------------------------------|------------|------------------------------------------------------------|-------------------------|
| Payments                                                                              | Contract details My products |            | y Prepaid account Payment settings Edit pro                | file                    |
| ● Your contracts                                                                      | 2                            |            |                                                            |                         |
| S Contract name<br>2 Unit Gym/GF Direct D<br>Group Fitness Membership Add On Covid Gy |                              |            | Aquamoves Lakeside Shep<br>Drive                           | parton , 25 Tom Collins |
| © Contract type<br>Monthly / 1 month                                                  |                              |            | <ul> <li>Validity date</li> <li>From 11/02/2020</li> </ul> |                         |
| Next payment date 12/03/2020                                                          |                              |            | B Payment<br>\$47.90                                       |                         |
| This contract is currently frozen from<br>04/05/2020 - 01/01/20                       | 21                           |            |                                                            |                         |
| Freeze contract                                                                       |                              | €          | More options 3                                             | :                       |

## 4) Click 'Edit' and select the date you wish to re-activate your membership.

|                       | t-             |            |           | count     | -            |
|-----------------------|----------------|------------|-----------|-----------|--------------|
| ayments               | Freeze managme | ent        | ×         | $\otimes$ | Edit profile |
|                       | START          | END        | STATUS    |           |              |
|                       | 04/05/2020     | 01/01/2021 | Current   | Edit      |              |
|                       | 06/04/2020     | 03/05/2020 | Ended     |           |              |
| iect De<br>n Covid Gy | 12/03/2020     | 05/04/2020 | Ended     |           | heppartor    |
|                       | 24/02/2020     | 01/03/2020 | Ended     |           |              |
| 1                     |                |            |           |           |              |
|                       |                |            | Close     |           |              |
|                       |                |            | • · · · · |           | -            |
| om                    |                |            |           |           |              |

4) If you wish to re-activate immediately, select the current date. Select 'Confirm' to finalise.

|                                 |                      |         | H Pook    | Ē        | My Pool  | kinge  | 8=1 Acc | count |           |              |
|---------------------------------|----------------------|---------|-----------|----------|----------|--------|---------|-------|-----------|--------------|
| Payments                        | Freeze de            | etails  |           |          |          |        |         |       | $\otimes$ | Edit profile |
|                                 | Please choo          | se date | s and a r | eason of | your fre | eze.   |         |       |           |              |
|                                 | Freeze sta<br>04/05/ |         |           |          |          |        |         |       | €         |              |
| Freeze end date*<br>02/01/2021  |                      |         |           |          |          |        |         |       | €         |              |
| Direct De<br>dd On Covid Gy     | ۲                    |         | Ju        | uly 202  | 0        |        | 9       |       | ٠         | hepparton ,  |
|                                 | MON                  | TUE     | WED       | THU      | FRI      | SAT    | SUN     |       |           |              |
| nth                             | 29                   | 30      | 01        | 05       | 03       | 04     | 05      | Confi | rm        |              |
|                                 | 06                   | 07      |           | 09       | 10       | 11     | 12      |       |           |              |
|                                 | 13                   | 14      | 15        | 16       | 17       | 18     | 19      | _     |           |              |
|                                 | 20                   | 21      | 22        | 23       | 24       | 25     | 26      |       |           |              |
|                                 | 27                   | 28      | 29        | 30       | 31       | 01     | 02      |       |           |              |
| <sup>en from</sup><br>1/01/2021 | 03                   | 04      | 05        | 06       | 07       | 08     | 09      |       |           |              |
|                                 |                      |         |           |          |          |        |         |       |           |              |
|                                 |                      |         |           | ۲        |          | More ( | options |       |           |              |

If have difficulty with any of the above please email <u>customerservice@aquamoves.com.au</u> or phone us on 5832 9400 Monday to Friday between 8.30am and 5.00pm.

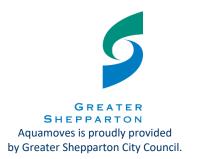